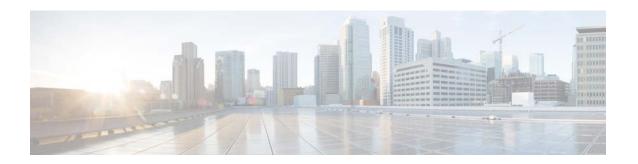

# **Cisco IMC Supervisor Release Notes, Release 1.1**

First Published: August 17, 2015 Last Updated: April 26, 2016

This document describes the features and open issues for Cisco IMC Supervisor Releases 1.1, 1.1.0.1, and 1.1.0.2.

# **Contents**

This document includes the following sections:

- Introduction, page 1
- System Requirements, page 2
- New and Changed Features in Cisco IMC Supervisor Release 1.1.0.2, page 4
- New and Changed Features in Cisco IMC Supervisor Release 1.1.0.1, page 4
- New and Changed Features in Cisco IMC Supervisor Release 1.1, page 5
- Upgrade Notes, page 6
- New and Changed Documentation, page 8
- Open and Resolved Bugs, page 8
- Documentation Feedback, page 10

# Introduction

Cisco IMC Supervisor is a management system that allows you to manage rack mount servers on a large scale. It allows you to create groups of rack mount servers for monitoring and inventory purposes.

You can use Cisco IMC Supervisor to perform the following tasks for a rack mount server:

- Support for logical grouping of servers and summary views per group
- Collect inventory for the servers
- Provide monitoring capabilities for servers and groups

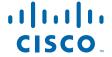

- Firmware management including firmware download, upgrade, and activation
- Manage standalone server actions including power control, LED control, log collection, KVM launch, CIMC UI launch and e-mail alerts
- Role Based Access Control (RBAC) to restrict access and capabilities
- Configure multiple email alert rules
- · Configure server properties using Policies and Profiles

# **System Requirements**

# **Supported Hypervisor Versions**

- VMware ESXi versions 5.1 and 5.5
- Windows 2008 R2 with Hyper-V Manager version 6.1.7
- Windows 2012 R2 with Hyper-V Manager version 6.3.9

### **Qualified Server Models**

#### **UCS C-Series Servers**

- Cisco UCS C-220 M3\*\*
- Cisco UCS C-240 M3\*\*
- Cisco UCS C-220 M4\*\*
- Cisco UCS C-240 M4\*\*
- Cisco UCS C-22 M3\*\*
- Cisco UCS C-24 M3\*\*
- Cisco UCS C-420 M3\*\*
- Cisco UCS C-460 M4\*\*
- Cisco UCS C3160\*\*

#### **UCS E-Series Servers**

- Cisco UCS E-140S M2\*\*
- Cisco UCS E-160D M2\*\*
- Cisco UCS EN120E M2
- Cisco UCS EN120S M2
- Cisco UCS E-180D M2
- Cisco UCS E-140S M1
- Cisco UCS E-140D M1

- Cisco UCS E-160D M1
- Cisco UCS E-140DP M1
- Cisco UCS E-160DP M1

# **Minimum Hardware Requirements**

| Element   | Minimum Supported Requirement |
|-----------|-------------------------------|
| vCPU      | 4                             |
| Memory    | 8 GB                          |
| Hard Disk | 100 GB                        |

# **Minimum Firmware Versions**

| Servers              | Minimum Firmware Version |
|----------------------|--------------------------|
| UCS C-series Servers | 1.5(4) and later         |
| UCS E-series Servers | 2.3.1 and later          |

# **Supported PCIE Cards**

- Cisco UCS VIC 1225\*\*
- Cisco UCS VIC 1225T\*\*
- Cisco UCS VIC 1227\*\*
- Cisco UCS VIC 1227T
- Cisco UCS VIC 1385

# **Supported Browser Versions**

Cisco IMC Supervisor supports the following browsers:

- Internet Explorer 8 or higher
- Google Chrome 4.1 or higher
- Firefox 3.5 or higher
- Safari 4.0 or higher (for Apple Mac or Microsoft Windows)

Browsers require the Adobe Flash Player plug-in version 11 or higher.

<sup>\*\*</sup> Server verification complete

<sup>\*\*</sup> PCIE verification complete

# New and Changed Features in Cisco IMC Supervisor Release 1.1.0.2

This release includes defect fixes only, and no new features. For information on the defects fixed in this release, see Resolved Bugs, page 9.

# New and Changed Features in Cisco IMC Supervisor Release 1.1.0.1

This section provides an overview of the significant new and changed features in this release. This section does not provide an exhaustive list of all enhancements included in this release. Following updates are available in Cisco IMC Supervisor, Release 1.1.0.1:

- Support for Hyper-V Deployment, page 4
- Support for HTTP(S) Based Network Images for Firmware Upgrade, page 4
- Collecting Inventory for Multiple Rack Accounts or Rack Groups, page 4
- Assigning a Rack Group, page 4
- Support for Selecting Multiple Servers, page 5
- Managing Tags for All Rack Groups, page 5

# Support for Hyper-V Deployment

Support for Hyper-V installation is introduced in this release. You can now deploy Cisco IMC Supervisor in a Hyper-V environment. Documented in *Cisco IMC Supervisor Installation on Microsoft Hyper-V Manager, Release 1.1*.

# **Support for HTTP(S) Based Network Images for Firmware Upgrade**

You can now download and add a firmware image from a network server using the HTTP/S server type option available in the Firmware Management menu.

Documented in Cisco IMC Supervisor Rack-Mount Servers Management Guide, Release 1.1.

# **Collecting Inventory for Multiple Rack Accounts or Rack Groups**

You can now manage your rack accounts or servers better by collecting inventory for one or more rack accounts or rack groups. Documented in *Cisco IMC Supervisor Rack-Mount Servers Management Guide*, *Release 1.1*.

### **Assigning a Rack Group**

You can now assign a server or multiple servers to a rack group from the Systems menu.

Documented in Cisco IMC Supervisor Rack-Mount Servers Management Guide, Release 1.1.

# **Support for Selecting Multiple Servers**

You can now select multiple rack servers and perform various actions such as powering on/off, hard reset, power cycle and so on.

Documented in Cisco IMC Supervisor Rack-Mount Servers Management Guide, Release 1.1.

# **Managing Tags for All Rack Groups**

You can now select the top level rack groups, select multiple servers and manage tags for all the selected servers.

Documented in Cisco IMC Supervisor Rack-Mount Servers Management Guide, Release 1.1.

# **New and Changed Features in Cisco IMC Supervisor Release 1.1**

This section provides an overview of the significant new and changed features in this release. This section does not provide an exhaustive list of all enhancements included in this release. Following updates are available in Cisco IMC Supervisor, Release 1.1:

- Managing Policies and Profiles, page 5
- Enhancement to Managing Firmware, page 5
- Email Alerts, page 6
- FlexFlash Inventory, page 6
- C-Series Platform Validation, page 6
- Read-Only User, page 6
- Advanced Licensing Option, page 6
- Upgrade Notes for Release 1.1, page 7

### **Managing Policies and Profiles**

Support for managing policies and profiles has been introduced in this release.

You can now create hardware policies by configuring various properties such as BIOS, LDAP, Users and so on. A combination of existing set of hardware policies make up a profile. You can now apply configuration details of a rack server profile for example, to multiple rack-mount servers. You can also associate this hardware profile to specific rack-mount servers.

You can perform various management tasks such as adding, editing, and deleting hardware policies and profiles.

Documented in Cisco IMC Supervisor Rack-Mount Servers Management Guide, Release 1.1.

### **Enhancement to Managing Firmware**

New UI enhancements are available for Firmware download and upgrade and you can view the images hosted in IMC Supervisor and on the network separately from the UI. It now supports downloading local images for new M4 models and E-Series.

Documented in Cisco IMC Supervisor Rack-Mount Servers Management Guide, Release 1.1.

#### **Email Alerts**

You can now create, update, or delete multiple email alerts. Alert levels are introduced for each email alert sent.

Documented in Cisco IMC Supervisor Rack-Mount Servers Management Guide, Release 1.1.

#### FlexFlash Inventory

You can now view the details of FlexFlash adapters used in the server such as Controller Info, Physical Drives and so on.

Documented in Cisco IMC Supervisor Rack-Mount Servers Management Guide, Release 1.1.

#### **C-Series Platform Validation**

The Cisco UCS C3160 C-series platform has been validated and is added in this release.

#### **Read-Only User**

You can now create a new read-only user from **Administration** > **Users** option. This user will have read-only privileges and will not be able to perform administration tasks.

Documented in Cisco IMC Supervisor Rack-Mount Servers Management Guide, Release 1.1.

#### **Advanced Licensing Option**

An advanced license is now required for applying a profile or a policy to a server.

Documented in Cisco IMC Supervisor Installation and Upgrade on VMware vSphere Guide, Release 1.1.

# **Upgrade Notes**

# **Pre-requisites**

- Download the Cisco IMC Supervisor Release < version > from http://www.cisco.com.
- Place the software in the FTP or HTTP server that you plan to use to install the upgrade.
- If NFS mount is used for application storage, disable it before you apply a patch. If you do not, the upgrade will fail.
- Obtain access to a secure shell (SSH) application.

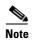

We recommend that you take a snapshot of the VM before you begin the upgrade. If you do this, you do not need to back up the existing configuration database through an FTP server.

# **Supported Upgrade Paths for Release 1.1.0.2**

Upgrade for the following Cisco IMC Supervisor releases are supported.

• Release 1.0.0.0 > 1.1.0.0 > 1.1.0.2

- Release 1.1.0.0 to 1.1.0.2
- Release 1.1.0.1 to 1.1.0.2

# **Supported Upgrade Paths for Release 1.1.0.1**

Direct upgrade for the following Cisco IMC Supervisor releases are supported.

- Release 1.1.0.0 to 1.1.0.1
- Release 1.0.0.0 to 1.1.0.1
- Release 1.0.0.1 to 1.1.0.1

# **Supported Upgrade Paths for Release 1.1.**

Direct upgrade for the following Cisco IMC Supervisor releases are supported.

- Release 1.0.0.0 to 1.1.0.0
- Release 1.0.0.1 to 1.1.0.0

# **Upgrading Cisco IMC Supervisor**

- **Step 1** Open your SSH application and enter the Cisco IMC Supervisor appliance IP address and port number.
- Step 2 Login as shelladmin with password changeme.
- Step 3 From the Cisco IMC Supervisor Shell Menu, choose 3) Stop Services.
- **Step 4** To verify that all services are stopped, choose **2**) **Display Services Status**.
- **Step 5** (Optional) If desired, you can choose **7**) **Backup Database** to back up the Cisco IMC Supervisor database.

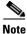

You do not need to back up the database if you took a snapshot of the VM before you started.

- Step 6 To upgrade, choose 16) Apply Patch.
- **Step 7** When prompted, enter the location of the patch. For, example, **ftp:**//username:password@hostname|IP\_address/software\_location\_and\_name
- **Step 8** Wait for the download and installation to complete.
- Step 9 Choose 5) Stop Database and then 6) Start the Database.
- **Step 10** When prompted, **4) Start Services** and complete the upgrade process.

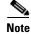

The upgrade process is not complete or successful until the Cisco IMC Supervisor services have started, Cisco IMC Supervisor is available, the login screen is displayed, and the admin user can log in to Cisco IMC Supervisor. All services must be started before you attempt to perform other shelladmin procedures, such as apply additional patches, take a database backup, or restore a database from a backup.

**Step 11** When the upgrade is complete, choose **11**) **Show Version** in shelladmin to verify the current version of Cisco IMC Supervisor.

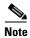

To view the status of services, choose 2) Display Services Status.

# **New and Changed Documentation**

In addition to these Release Notes, the following Cisco IMC Supervisor documentation was created for Release 1.1.

- Cisco IMC Supervisor Installation on VMware vSphere, Release 1.1
- Cisco IMC Supervisor Installation on Microsoft Hyper-V Manager Release 1.1
- Cisco IMC Supervisor Rack-Mount Server Management Guide, Release 1.1

# **Open and Resolved Bugs**

The open and resolved bugs for this release are accessible through the Cisco Bug Search Tool. This web-based tool provides you with access to the Cisco bug tracking system, which maintains information about bugs and vulnerabilities in this product and other Cisco hardware and software products.

This section includes the following topics:

- Open Bugs, page 8
- Resolved Bugs, page 9

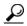

Tip

You must have a Cisco.com account to log in and access the Cisco Bug Search Tool. If you do not have one, you can register for an account.

For more information about the Cisco Bug Search Tool, see the Bug Search Tool Help & FAQ.

### **Open Bugs**

All open bugs for this release are available in the Cisco Bug Search Tool through the following searches.

The results of that search include workarounds for the open bugs, if any.

### Open bugs in release 1.1.0.2

You can find detailed information about all open bugs in Release 1.1.0.2 through the open bug search. This search uses the following parameters:

| Field                   | Parameter                                                             |
|-------------------------|-----------------------------------------------------------------------|
| Product drop-down list  | Choose <b>Series/Model</b> and enter Cisco IMC Supervisor 1.1.        |
| Releases drop-down list | Choose <b>Affecting or Fixed in these Releases</b> and enter 1.1.0.2. |
| Filter                  | Choose <b>Open</b> from the <b>Status</b> drop-down list.             |

### Open bugs in release 1.1.0.1

You can find detailed information about all open bugs in Release 1.1.0.1 through the open bug search. This search uses the following parameters:

| Field                   | Parameter                                                             |
|-------------------------|-----------------------------------------------------------------------|
| Product drop-down list  | Choose <b>Series/Model</b> and enter Cisco IMC Supervisor 1.1.        |
| Releases drop-down list | Choose <b>Affecting or Fixed in these Releases</b> and enter 1.1.0.1. |
| Filter                  | Choose <b>Open</b> from the <b>Status</b> drop-down list.             |

#### Open bugs in release 1.1

You can find detailed information about all open bugs in Release 1.1 through the open bug search. This search uses the following parameters:

| Field                   | Parameter                                                         |
|-------------------------|-------------------------------------------------------------------|
| Product drop-down list  | Choose <b>Series/Model</b> and enter Cisco IMC Supervisor 1.1.    |
| Releases drop-down list | Choose <b>Affecting or Fixed in these Releases</b> and enter 1.1. |
| Filter                  | Choose <b>Open</b> from the <b>Status</b> drop-down list.         |

# **Resolved Bugs**

All resolved bugs for this release are available in the Cisco Bug Search Tool through the following searches.

### **Resolved Bugs in Release 1.1.0.2**

You can find detailed information about resolved bugs in Release 1.1.0.2 through the fixed bug search.

The above search uses the following parameters:

| Field                   | Parameter                                                             |
|-------------------------|-----------------------------------------------------------------------|
| Product drop-down list  | Choose <b>Series/Model</b> and enter Cisco IMC Supervisor 1.1.        |
| Releases drop-down list | Choose <b>Affecting or Fixed in these Releases</b> and enter 1.1.0.2. |
| Filter                  | Choose <b>Fixed</b> from the <b>Status</b> drop-down list.            |

### **Resolved Bugs in Release 1.1.0.1**

You can find detailed information about resolved bugs in Release 1.1.0.1 through the fixed bug search.

The above search uses the following parameters:

| Field                   | Parameter                                                             |
|-------------------------|-----------------------------------------------------------------------|
| Product drop-down list  | Choose <b>Series/Model</b> and enter Cisco IMC Supervisor 1.1.        |
| Releases drop-down list | Choose <b>Affecting or Fixed in these Releases</b> and enter 1.1.0.1. |
| Filter                  | Choose <b>Fixed</b> from the <b>Status</b> drop-down list.            |

#### **Resolved Bugs in Release 1.1**

You can find detailed information about resolved bugs in Release 1.1 through the fixed bug search.

The above search uses the following parameters:

| Field                   | Parameter                                                         |
|-------------------------|-------------------------------------------------------------------|
| Product drop-down list  | Choose <b>Series/Model</b> and enter Cisco IMC Supervisor 1.1.    |
| Releases drop-down list | Choose <b>Affecting or Fixed in these Releases</b> and enter 1.1. |
| Filter                  | Choose <b>Fixed</b> from the <b>Status</b> drop-down list.        |

# **Documentation Feedback**

To provide technical feedback on this document, or to report an error or omission, please send your comments to ucs-director-docfeedback@cisco.com. We appreciate your feedback.

# **Obtaining Documentation and Submitting a Service Request**

For information on obtaining documentation, using the Cisco Bug Search Tool (BST), submitting a service request, and gathering additional information, see *What's New in Cisco Product Documentation* at: http://www.cisco.com/en/US/docs/general/whatsnew/whatsnew.html.

Subscribe to *What's New in Cisco Product Documentation*, which lists all new and revised Cisco technical documentation, as an RSS feed and deliver content directly to your desktop using a reader application. The RSS feeds are a free service.

This document is to be used in conjunction with the documents listed in the "Documentation Feedback" section.

Cisco and the Cisco logo are trademarks or registered trademarks of Cisco and/or its affiliates in the U.S. and other countries. To view a list of Cisco trademarks, go to this URL: <a href="https://www.cisco.com/go/trademarks">www.cisco.com/go/trademarks</a>. Third-party trademarks mentioned are the property of their respective owners. The use of the word partner does not imply a partnership relationship between Cisco and any other company. (1110R)

Any Internet Protocol (IP) addresses and phone numbers used in this document are not intended to be actual addresses and phone numbers. Any examples, command display output, network topology diagrams, and other figures included in the document are shown for illustrative purposes only. Any use of actual IP addresses or phone numbers in illustrative content is unintentional and coincidental.

© 2016 Cisco Systems, Inc. All rights reserved.

**Documentation Feedback**